## Fichier:Ajouter des bordures - Excel Capture d cran 2024- 03-27 142450.png

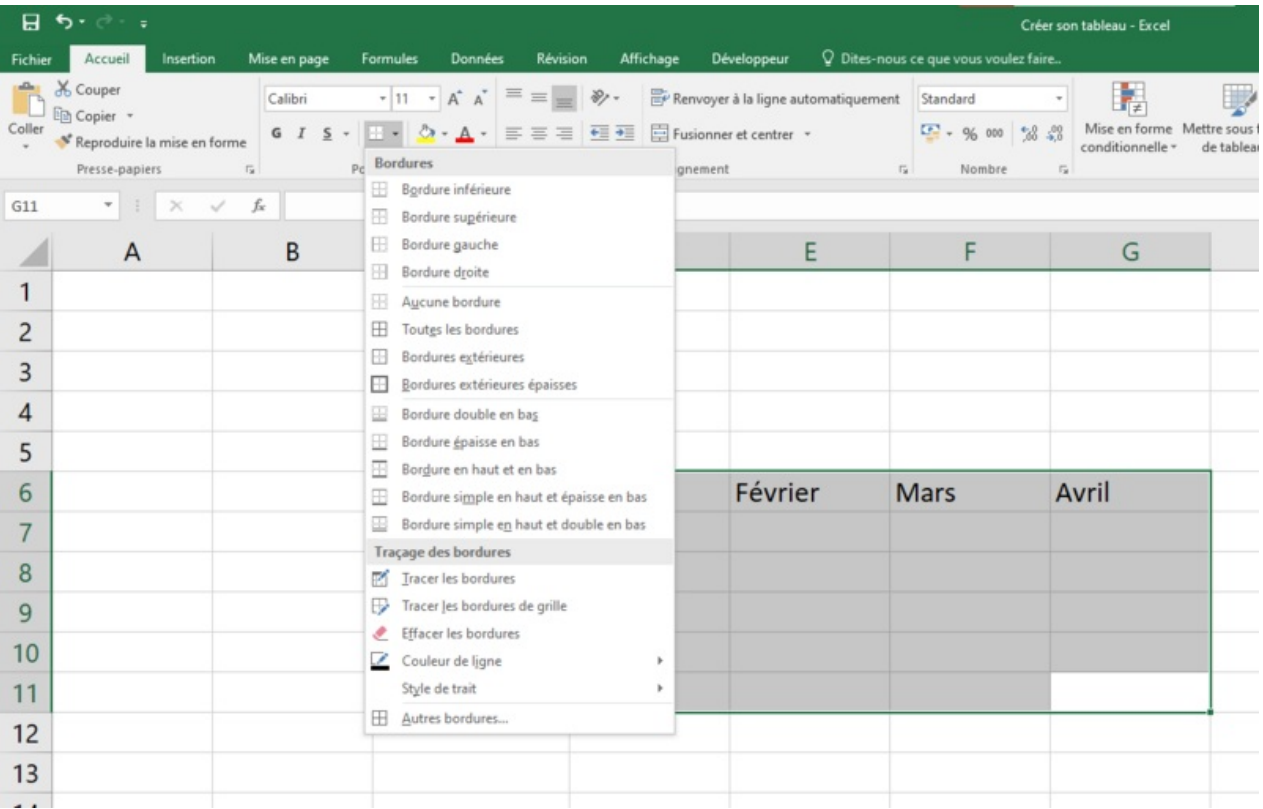

Taille de cet aperçu :800 × 509 [pixels](https://rennesmetropole.dokit.app/images/thumb/9/95/Ajouter_des_bordures_-_Excel_Capture_d_cran_2024-03-27_142450.png/800px-Ajouter_des_bordures_-_Excel_Capture_d_cran_2024-03-27_142450.png).

Fichier [d'origine](https://rennesmetropole.dokit.app/images/9/95/Ajouter_des_bordures_-_Excel_Capture_d_cran_2024-03-27_142450.png) (1 101 × 700 pixels, taille du fichier : 55 Kio, type MIME : image/png) Ajouter\_des\_bordures\_-\_Excel\_Capture\_d\_cran\_2024-03-27\_142450

## Historique du fichier

Cliquer sur une date et heure pour voir le fichier tel qu'il était à ce moment-là.

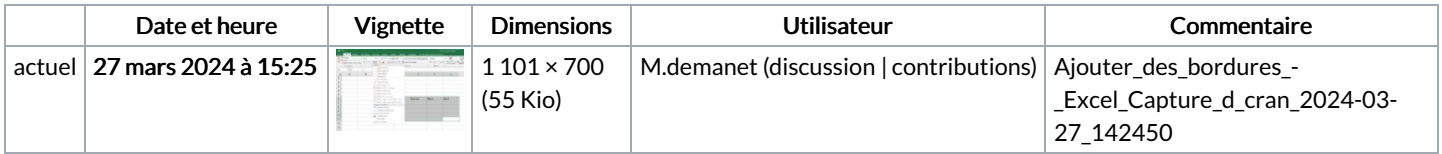

Vous ne pouvez pas remplacer ce fichier.

## Utilisation du fichier

La page suivante utilise ce fichier :

Ajouter des [bordures](https://rennesmetropole.dokit.app/wiki/Ajouter_des_bordures_-_Excel) - Excel

## Métadonnées

Ce fichier contient des informations supplémentaires, probablement ajoutées par l'appareil photo numérique ou le numériseur utilisé pour le créer. Si le fichier a été modifié depuis son état original, certains détails peuvent ne pas refléter entièrement l'image modifiée.

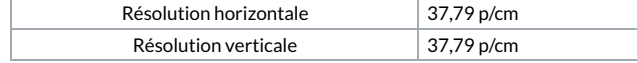